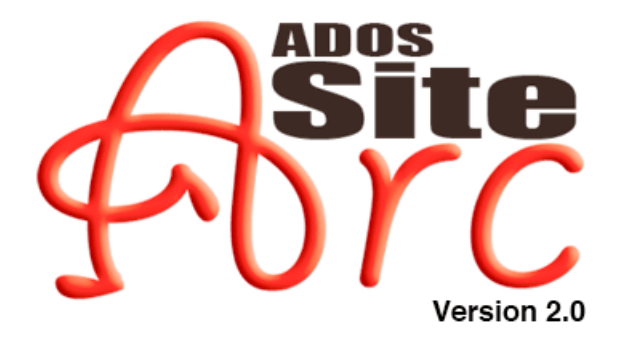

**Session Reference** 

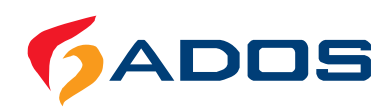

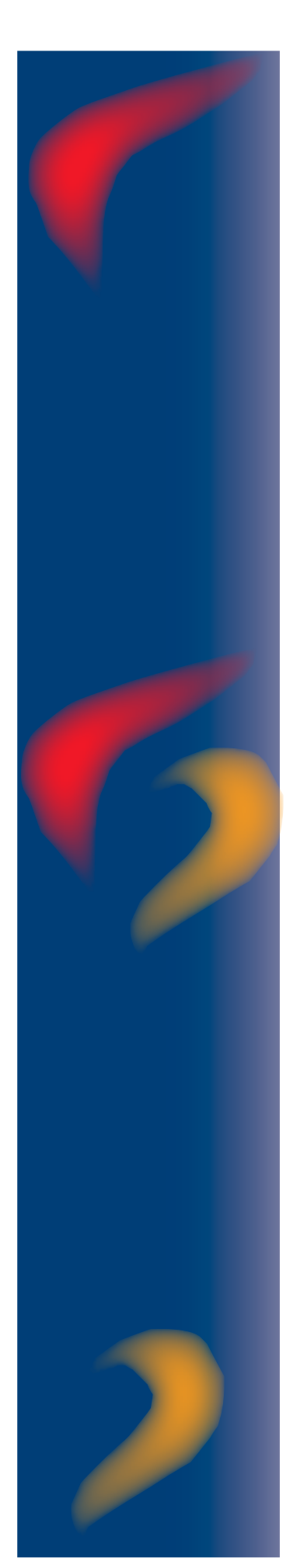

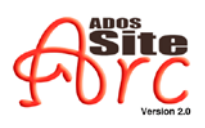

# **Session Reference**

# Index

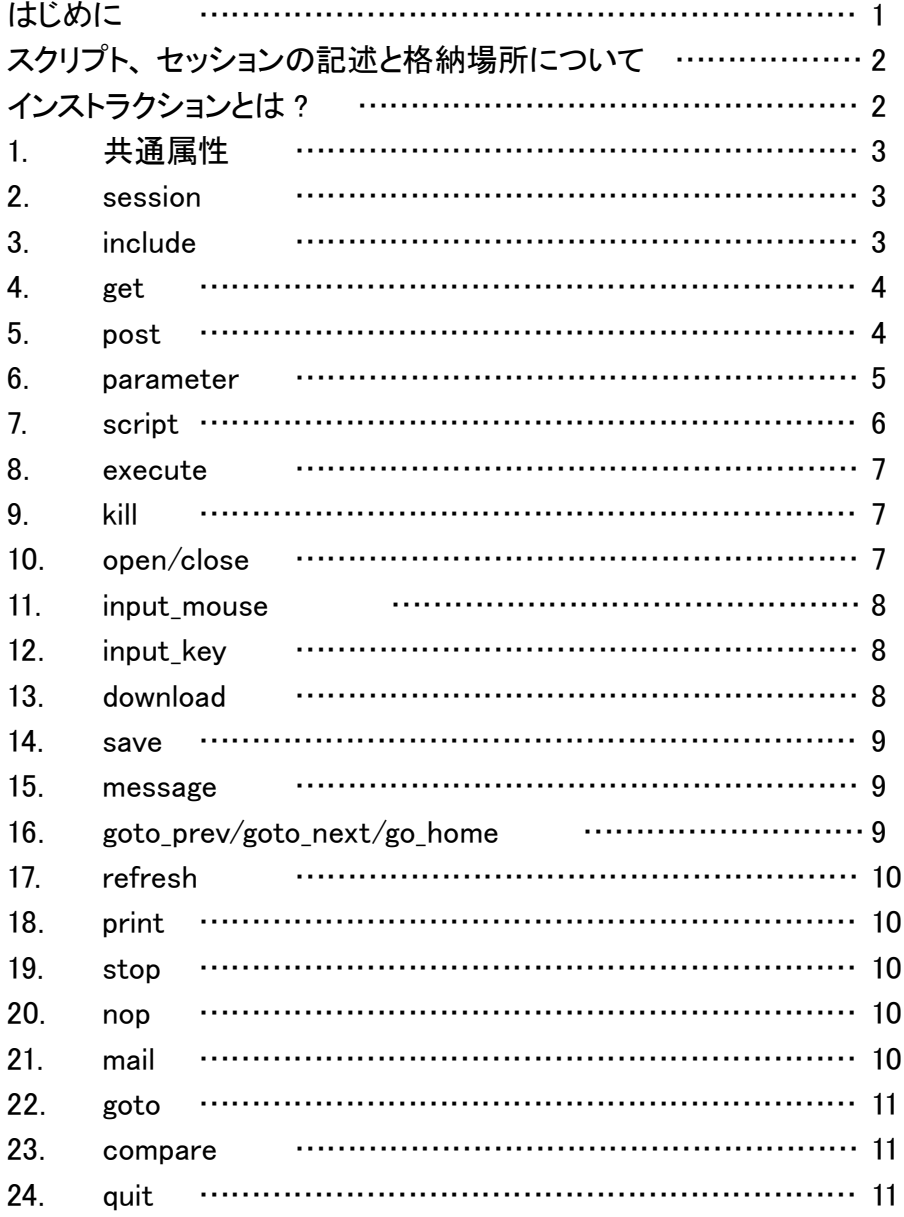

# <span id="page-2-0"></span>はじめに

このたびは、「ADOS SiteArc 2.0」 (以降、「SiteArc 2.0」 と表記します) を導入して いただき、誠にありがとうございます。本マニュアルは、SiteArc 2.0 による Web ブラウ ザの自動操作を実行するための「セッション」の記述に使用できるセッション記述子(イ ンストラクション)について、記述例などを交えながら個別に解説しています。

Webブラウザの自動操作において、個々の動作は「スクリプト」によって制御さ れ、一連の動作の流れはスクリプトの総体である「セッション」にまとめられています。 SiteArc 2.0 では、スクリプトの記述に簡易言語「JScript」「VBScript」を使用している ので、 IScript、VBScript に関する知識があれば、本マニュアルを参考にユーザーが 独自のセッションを記述可能です。

また SiteArc 2.0 には、豊富なサンプルセッションが付属しています。これらを参考 にしながら、独自のセッション開発に役立ててください。 サンプルセッションについては、 「ADOS SiteArc 2.0 User's Guide」 や、製品に含まれる samples フォルダの「readme. txt」を参照してください。

SiteArc 2.0 は、 Internet Explorer に特化した製品であり、サポートするスクリプトは、 Microsoft の JScript と VBScript です。

言語仕様に関して詳しくは、次の Web サイトを参照してください。

#### Microsoft Windows スクリプトテクノロジ

http://www.microsoft.com/japan/msdn/scripting/default.asp

セッションファイル (rec ファイル)の記述例

| demo crawlYahooFinancetxt - $E$                                                                                                    |  |
|----------------------------------------------------------------------------------------------------|--|
| ファイル(F) 編集(E) 書式(O) 表示(V) ヘルプ(H)                                                                                                    |  |
| K?xml version="1.0"?><br><session name="vahoo" version="2.0"><br/><!-- export quote.vahoo.co.ip content to excel --></session>                                                                                                    |  |
| $\langle$ !-- get root page --><br><set_url="http: "_delav="1" auote.vahoo.co.ip=""></set_url="http:>                                                                                                    |  |
| get first page<br><set_url="http: index.html"_delay="3" market="" quoterank.vahoo.co.jp="" ranking=""></set_url="http:>                                                                                                    |  |
| parameter definition<br><br>Sparameter_name="result" value="init"                                                                                                    |  |
| <br>Sparameter_name="gotolabel" value="crawling"<br><parameter_name="links" value="null"></parameter_name="links"><br><parameter name="currentpos" value="0"></parameter><br><br>                                                                                    |  |
| get links from first page<br><script_language="iavascript" delay="?" src="is/crawlYahooFinanceLinks.is"></script_language="iavascript">                                                                                                    |  |
| crawl loop start<br><set_url="\${tarsetlink}" delay="1" label="crawling"></set_url="\${tarsetlink}"><br><script delay="1" language="javascript" src="js/crawlYahooFinance.is"></script><br><soto_iump="\${sotolabel}"></soto_iump="\${sotolabel}"><br>crawl loop end |  |
| save gathered data into excel<br><script delav="1" label="save" language="iavascript" src="is/saveYahooFinance.is"></script><br>                                                                                                    |  |
|                                                                                                    |  |

### <span id="page-3-0"></span>スクリプト、 セッションの記述と格納場所について

スクリプトやセッションの記述は、一般的なテキストエディタで行えます。 SiteArc 2.0 のデフォルト文字コードは、「UTF-8」 となります。 それ以外の文字コードを使用する場 。エンコーディングの指定が必要です、 合は

ユーザーが独自に開発したセッションを SiteArc 2.0 に組み込むには、<SiteArc Base>¥sessionsにセッションファイルを保存します。 セッションファイルの拡張子は「.rec」 とします。組み込まれたセッションは、SiteArc ツールバーの「セッションリスト」に加え られます。

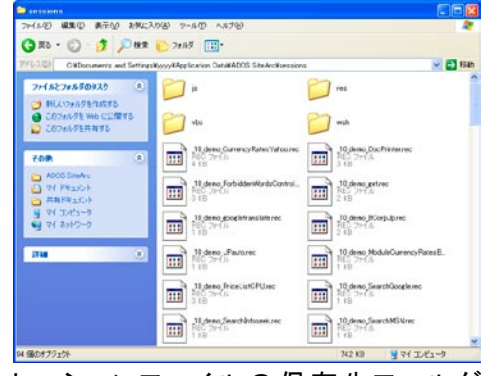

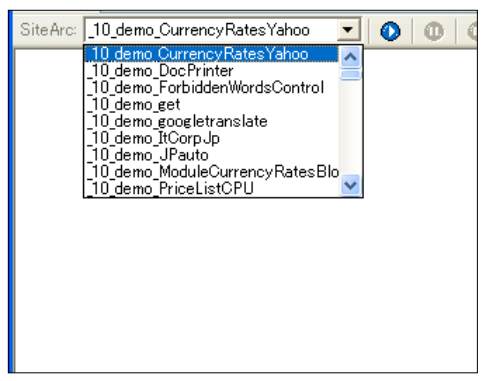

セッションファイルの保存先フォルダ  $(*SiteArc Base*)$ <sup>¥sessions</sub>)</sup>

SiteArc ツールバーのセッションリスト

にして保」 js. 「スクリプトファイルの拡張子を、 に scripts\scripts>\Base SiteArc< 存すると、組み込まれたスクリプトは SiteArc ツールバーの「オプション」ボタンをク リックすると表示されるメニューに加えられます。その他、スクリプトファイルは<SiteArc Base>¥sessions\jsフォルダなど、セッションファイルから参照しやすい任意のフォルダに 保存します。

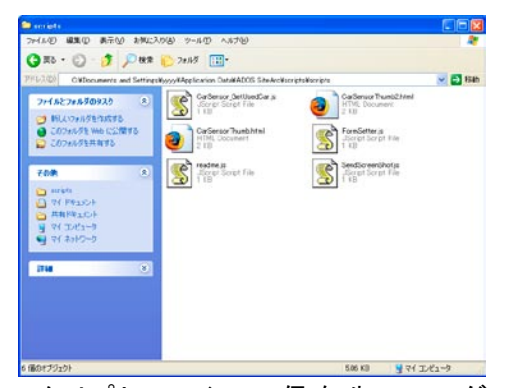

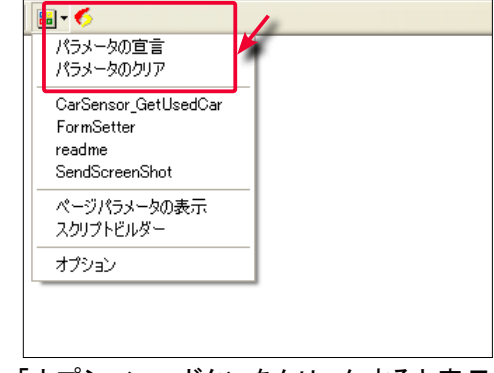

スクリプトファイルの保存先フォルダ (<SiteArc Base>¥scripts¥scripts)

「オプション」 ボタンをクリックすると表示 されるメニュー

# インストラクションとは?

セッションでは、「URLを取得する」 「URL の Web ページをダウンロードする」 といっ た個々の動作をまとめて、一連の自動操作を定義しています。 セッション開発において は、個々の動作について記述する必要がありますが、これらの動作を記述するための タグのことを、本マニュアルでは「インストラクション」 と呼びます。 以降では、SitreArc 2.0 で利用できるインストラクションを個別に解説しています。

# <span id="page-4-0"></span>共通属性 1.

すべてのインストラクションで使用可能な属性です。

属性

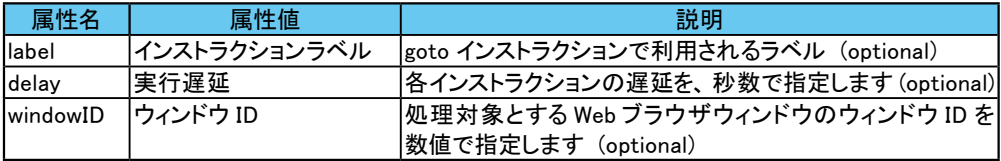

### 2. session

すべてのセッションファイルのルート要素です。 すべてのセッションインストラクションを 下位要素として記述可能です。

属性

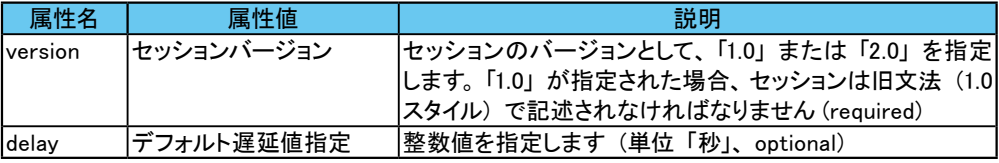

#### 記述例

```
<? xml version="1.0" encoding="UTF-8"?>
<session version="2.0" delay="1">
.....
 <message label="errtrap" value="Error occurred on some instruction"/>
</session>
```
# 3. include

外部セッションファイルを include するためのインストラクションです。 インストラクション の記述箇所に外部セッションファイルが取り込まれます。

#### 属性

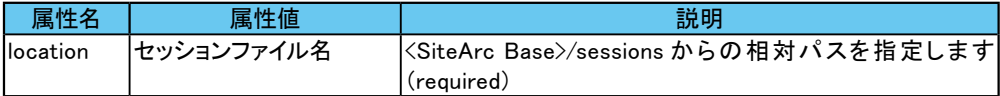

```
<session version="2.0">
  (a)<include location="b.rec"/>
  (c)</session>
```
※上の例の場合、実行順序は(a) → b.rec → (c) となります。

### <span id="page-5-0"></span>4. get

HTTP GET Method を利用して、ページ取得するインストラクションです。

属性

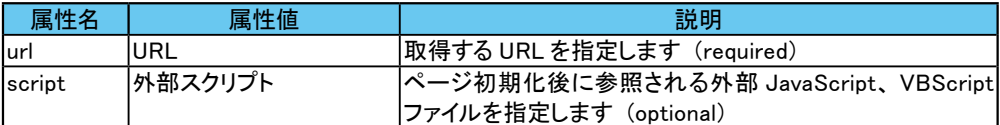

#### 下位要素

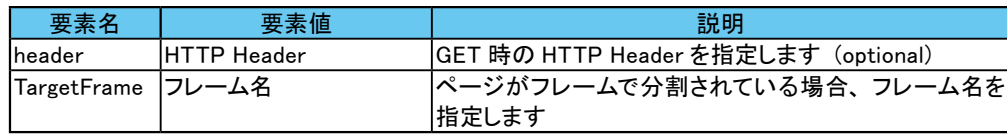

### 記述例

```
<? xml version="1.0" encoding="UTF-8"?>
<session version="2.0" delay="1">
 <get url="http://www.google.com" label="getGoogle">
    <header>Cookie:aaa=bbbb</header>
 </get>
  <get url="http://sample.com" script="foo/bar.js"/>
<get url="http://sample.com/frame1.html">
 <TargetFrame>leftframe</TargetFrame>
 </get>
</session>
```
### 5. post

HTTP POST Method を利用して、ページ取得するインストラクションです。POST デー タの指定は、postData 要素か form 要素のいずれかで指定する必要があります。 属性

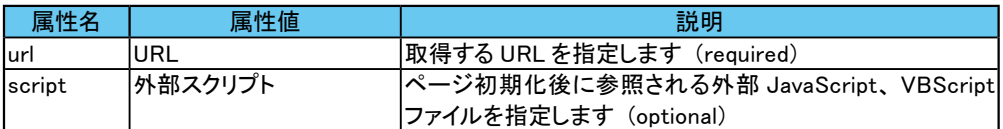

#### 下位要素

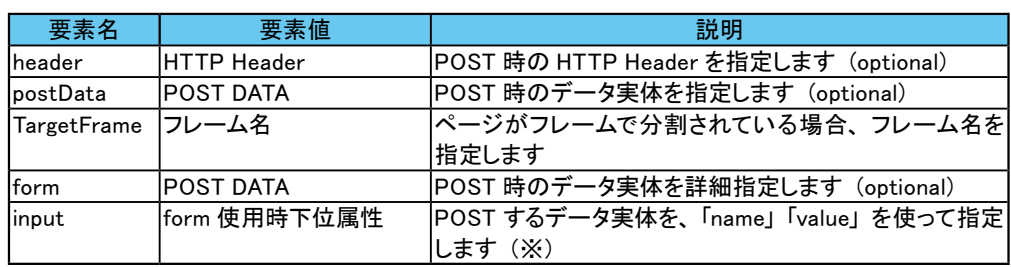

#### <span id="page-6-0"></span> $X$ 下位要素 input 使用例

```
<post url="..">
 <header>Content-Type: multipart/form-data</header>
   <form <
     <input name="dummyfield1" value="sitearc1"/>
      <input name="upload" value="C:\test.csv" type="file"/>
   </form>
</post>
```
#### 記述例 (postData を使用する場合)

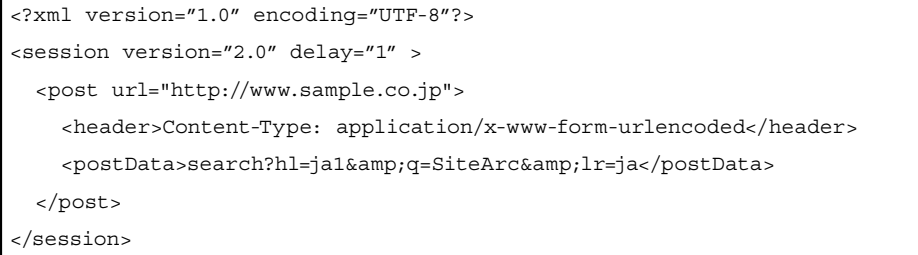

#### 記述例 (form を使用する場合)

```
<? xml version="1.0" encoding="UTF-8"?>
<session version="2.0" delay="1" >
 <post url="http://www.sample.co.jp">
    <header>Content-Type: application/x-www-form-urlencoded</header>
    <form <
      <input name="hl" value="ja1"/>
      <input name="q" value="SiteArc"/>
      <input name="lr" value="ja"/>
    </form>
  </post>
</session>
```
### parameter 6.

セッションローカルスコープでの変数定義を行うインストラクションです。parameter インストラクションで定義した変数は、各インストラクションの属性値および要素値と、 script インストラクションで動作するスクリプトから参照できます。

属性

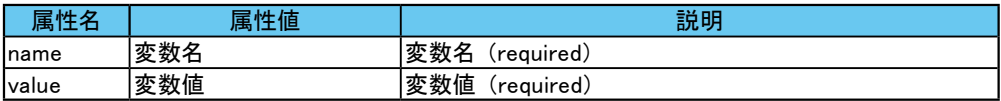

#### <span id="page-7-0"></span>記述例

```
<?xml version="1.0" encoding="UTF-8"?>
<session version="2.0">
 <parameter name="arg1" value="1"/>
 <parameter name="url" value="http://www.a-dos.com/jp/products/"/>
  <get url="${url}sitearc/index.jsp"/>
 <script language="javascript">
   var refArg1 = webPilot.getActiveSession().getSessionProperty("arg1");
   window.alert(refArg1);
    webPilot.getActiveSession().setSessionProperty("arg1","2");
 </script>
  <script language="javascript">
   var refArg1 = webPilot.getActiveSession().getSessionProperty("arg1");
    window.alert(refArg1);
  </script>
</session>
```
※利用可能な COM オブジェクトのプロパティとメソッドについては、ダウンロードサイ ト http://www.a-dos.com/jp/products/sitearc/download.jsp からダウンロードできる 「API リファレンス」を参照してください。

### 7. script

JavaScript、VBScriptを呼び出すインストラクションです。動作させるスクリプトは、 src属性による外部スクリプト指定、または下位要素としてのいずれかで定義します。ま た、parameter インストラクションと script インストラクションの組み合わせで変数の受け 渡しが可能です。

属性

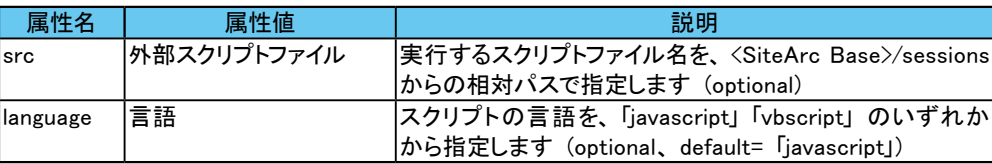

#### 下位要素

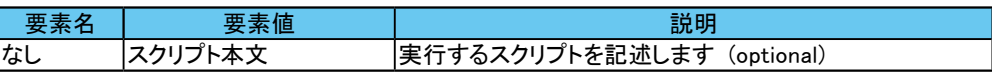

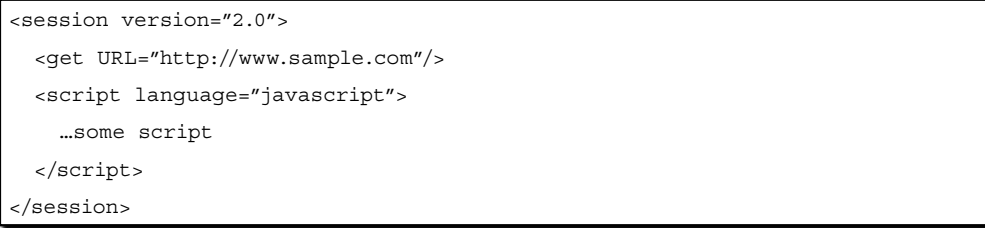

### <span id="page-8-0"></span>8. execute

外部コマンドを実行するインストラクションです。

#### 属性

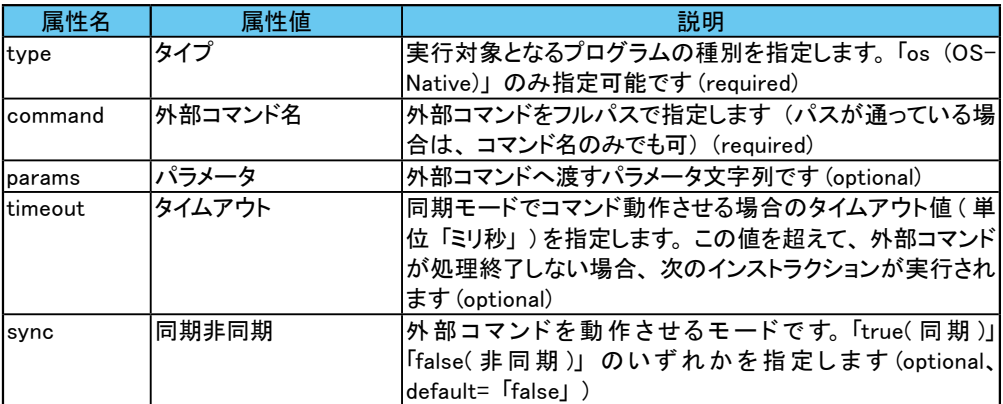

#### 記述例

```
<session version="2.0">
 <execute type="os" command="calc" delay="10"/>
</session>
```
### 9. kill

execute インストラクションで実行したコマンドを終了するインストラクションです。

#### 属性

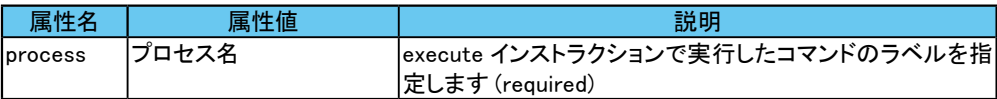

#### 記述例

```
<session version="2.0">
 <execute label="calculator" type="os" command="calc" delay="10"/>
 <h>
kill process="calculator"/>
</session>
```
# 10. open/close

Webブラウザのウィンドウの「開く」「閉じる」を制御するインストラクションです。 windowID 属性で対象となるウィンドウを指定します。

```
<session version="2.0">
 <get url="http://www.sample.com/">
 <open windowID="2"/>
 <get url="http://www.foo.com" windowID="2"/>
  <close windowID="2"/>
</session>
```
# <span id="page-9-0"></span>11. input\_mouse

マウスイベントを制御するインストラクションです。

#### 属性

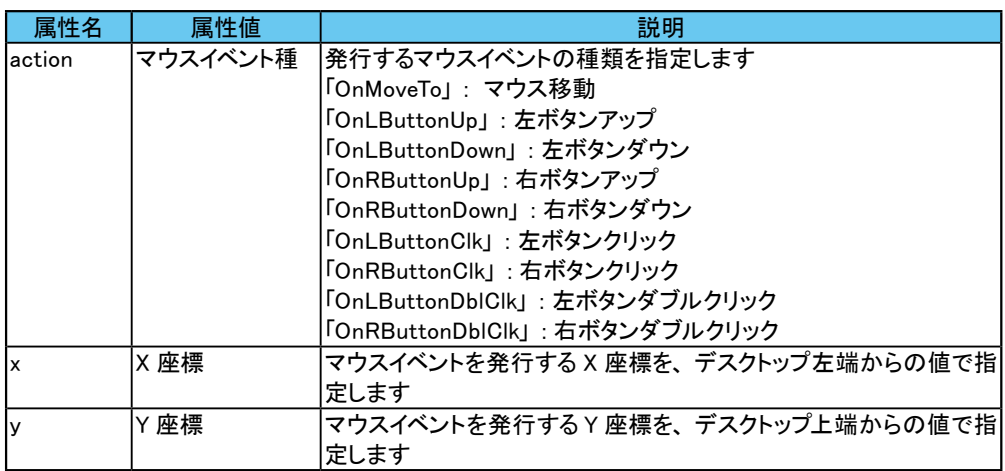

### 12. input\_key

キーボードの UI イベントを制御するインストラクションです。

#### 属性

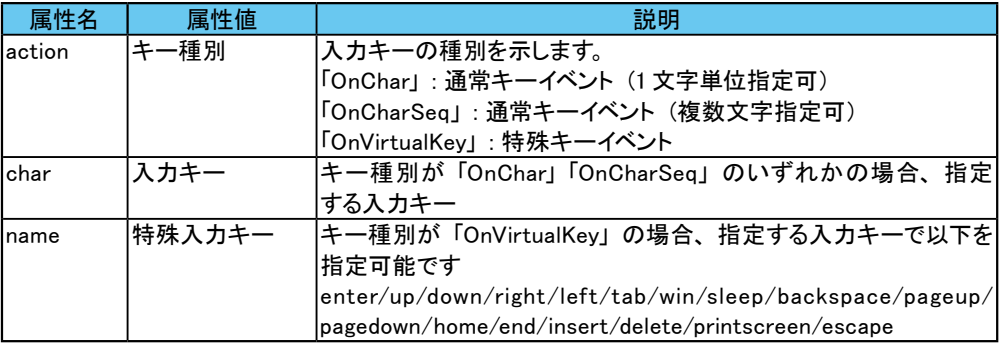

# 13. download

GET メソッドで指定された URI のコンテンツをダウンロードするインストラクションです。 ダウンロードファイル名を指定しない場合、ダウンロード先は<SiteArc Base>¥download になります。

属性

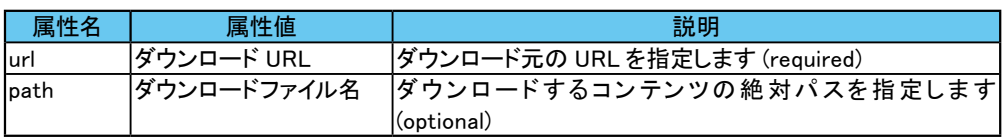

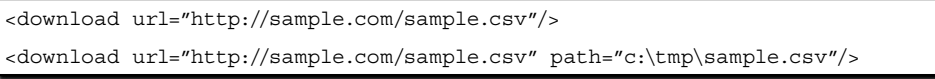

### <span id="page-10-0"></span>14. save

インストラクション発行時における、ブラウザのスナップショットを外部ファイルへ保存 するインストラクションです。保存先を指定しなかった場合、保存先は<SiteArc Base>¥ download になります。また、絶対パスを指定しなかった場合も同様です。

#### 属性

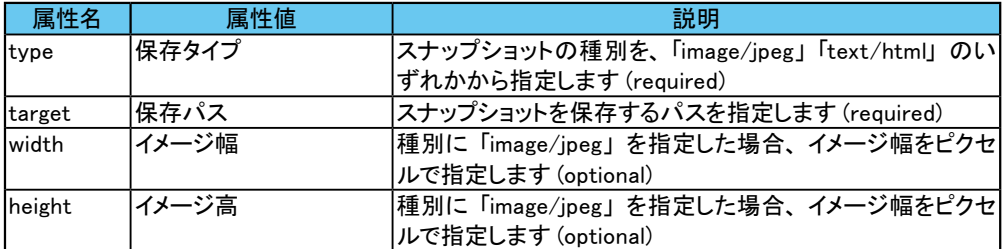

#### 記述例

```
<save type="image/jpeg"/>
<save type="image/jpeg" target="c:\storage\snapshot.jpg"/>
<save type="text/html" target="c:\storage\snapshot.html"/>
<save type="text/html" target="snapshot.html"/>
```
### 15. message

。メッセージボックスを表示するインストラクションです

#### 属性

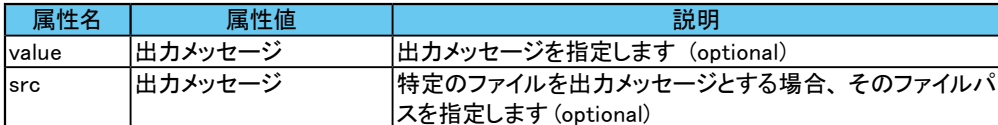

#### 記述例

```
<message value="sample message"/>
<message src="foo/bar.txt/>
```
# 16. goto\_prev/goto\_next/go\_home

Webブラウザの履歴を制御するインストラクションです。 属性や下位要素はありませ

```
\lambda
```

```
<get url="http://www.google.com/">
<go home/>
<goto _ prev/>
<goto next/>
```
### <span id="page-11-0"></span>17. refresh

Webブラウザの履歴をリフレッシュするインストラクションです。 属性や下位要素はあり 。ません

### 18. print

インストラクション発行時、Webブラウザのスナップショットを印刷するインストラクショ ンです。スナップショットのデータは、使用中のシステムのデフォルトプリンタへ出力され ます。属性や下位要素はありません。

### 19. stop

セッションの実行を停止するインストラクションです。属性や下位要素はありません。

### 20. nop

無処理のインストラクションです。 属性や下位要素はありません。

#### 記述例

```
<session version="2.0">
 <qet url="http://some.url"/>
 <qoto jump="end"/>
 <get url="http://this.will.be.not.retrieved"/>
  <nop label="end"/>
</session>
```
### 21. mail

電子メールの送信を制御するインストラクションです。 インストラクション実行時に Web ブラウザで表示しているコンテンツを添付することもできます。

mail インストラクションを利用するには、 あらかじめ SiteArc 2.0 のオプションダイアロ グボックスで、「コネクタ設定」の「SMTP Server」の項目を設定しておく必要があります。 なお、属性 sender を省略した場合、上記オプションダイアログボックスで指定した値が 適用されます。

#### 属性

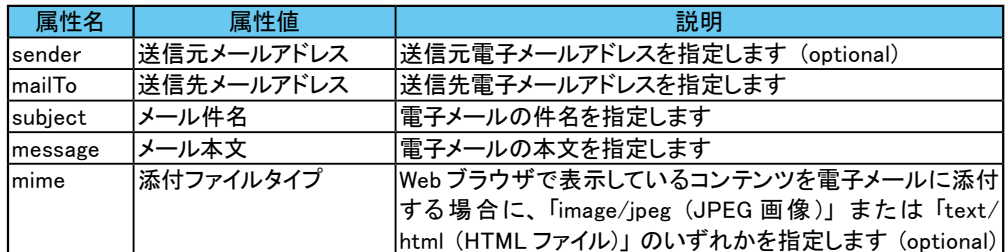

#### 記述例

<mail sender="foo@bar.com" mailTo="recipient@bar.com" subject="notice from sitearc" message="command finished" mime="image/jpeg"/>

# <span id="page-12-0"></span>22. goto

goto 制御を行うインストラクションです。

属性

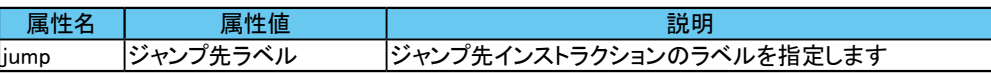

#### 記述例

```
<session version="2.0">
 <get url="http://some.url"/>
 <goto jump="end"/>
 <get url="http://this.will.be.not.retrieved"/>
  <nop label="end"/>
</session>
```
### 23. compare

値の比較と条件分岐を制御するインストラクションです。

#### 属性

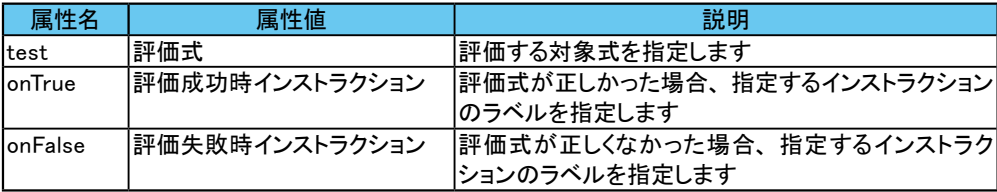

#### 記述例

```
<parameter name="t1" value="2"/>
\langle compare test="\xi{t1}==2" onTrue="_true"/>
<goto jump="_ end"/>
<message value="The expression is true" label="_true"/>
<nop label=" end"/>
```
### 24. quit

Internet Explorer を終了するインストラクションです。 属性や下位要素はありません。 記述例

```
<session version="2.0">
</a></a></a>t</a> url="..."/>
  <script>....</script>
  <quit/>
</session>
```